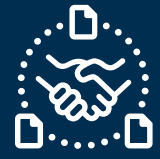

## **¿Cómo responder a la solicitud de Cancelación de una PO?**

#### **Introducción**

Creamos esta guía con el fin de mostrarte los PASOS y ACCIONES que debes considerar para responder a la solicitud de Cancelación de una PO de Jabil.

#### **Comunicación de la solicitud de Cancelación de una PO**

Recibirás un correo con un archivo de Excel Adjunto desde el correo del sistema **e2open: [mailer@services.e2open.com](mailto:mailer@services.e2open.com)**

Los Proveedores reciben una solicitud de Cancelación de una PO en la Alerta semanal con el resumen de POs Discretas:

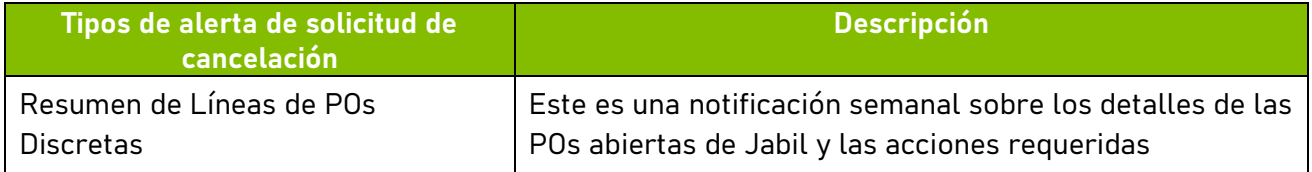

#### **Opciones de confirmación de Cancelación**

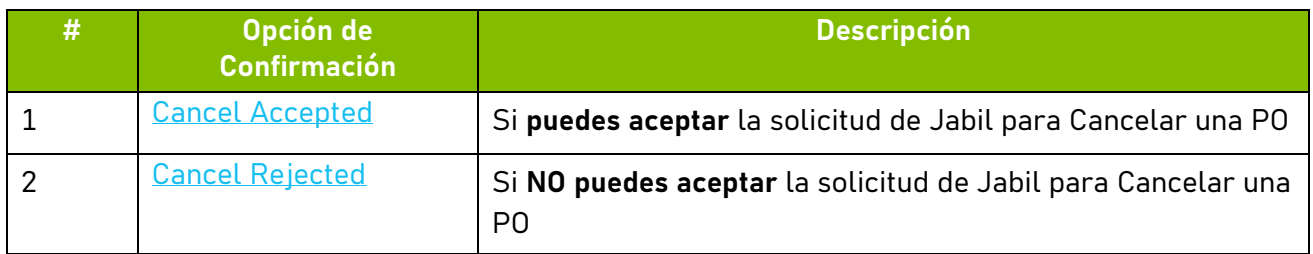

#### **Procedimiento para la Cancelación de una PO**

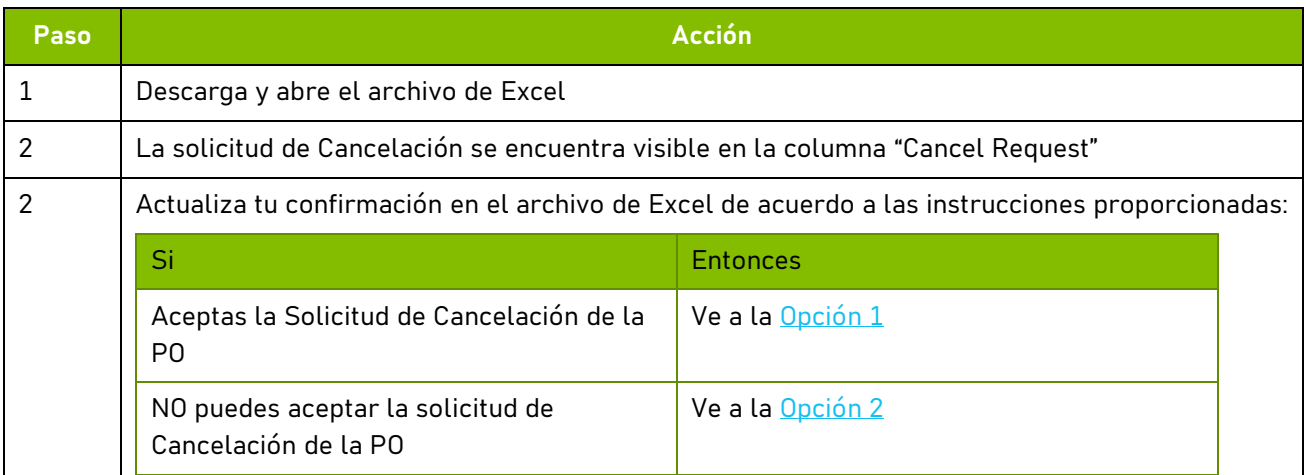

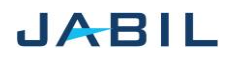

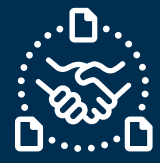

# **Opción 1**

### <span id="page-1-0"></span>**Acepta la solicitud de Cancelación de la PO**

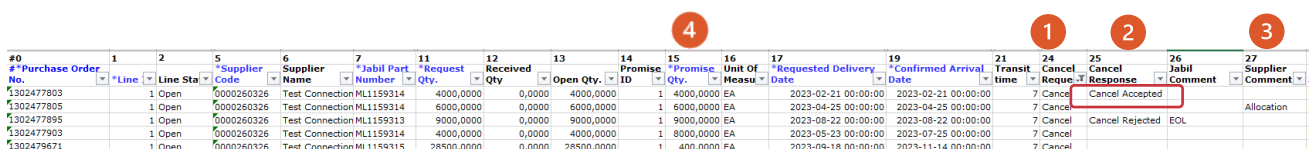

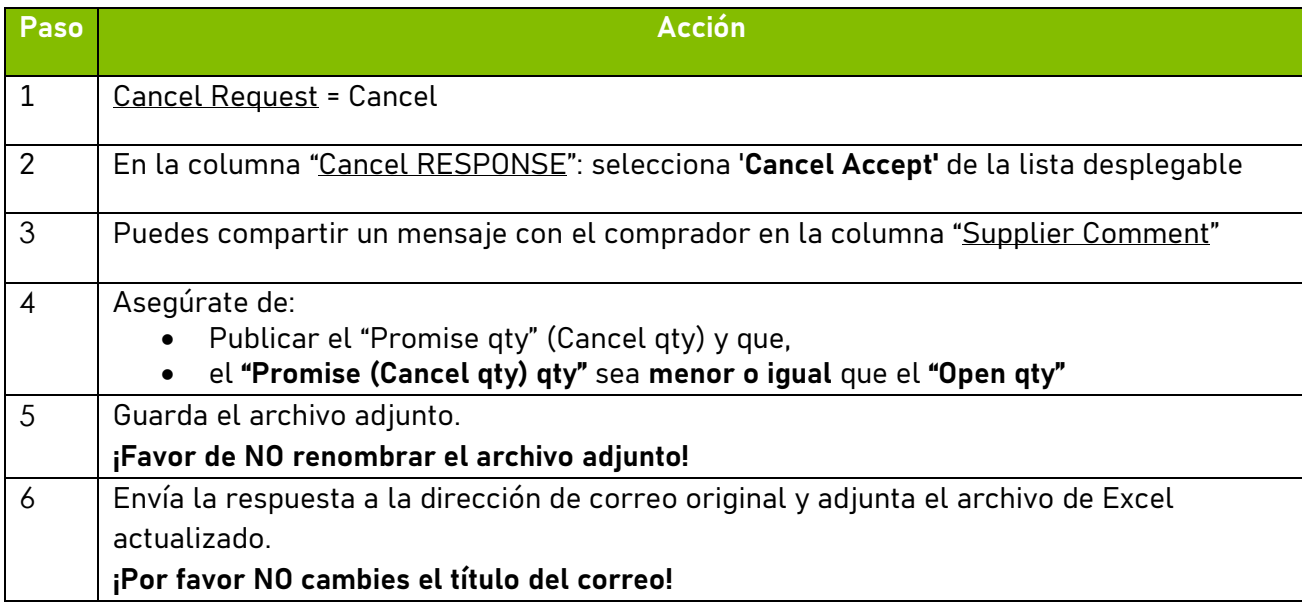

NOTA: ¡**No podrás** cancelar la línea de una PO que no cuente con la solicitud de Cancelación!

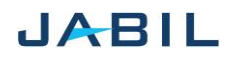

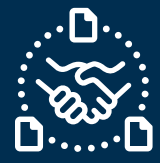

# **Opción 2**

### **Rechazar la solicitud de Cancelación de la PO**

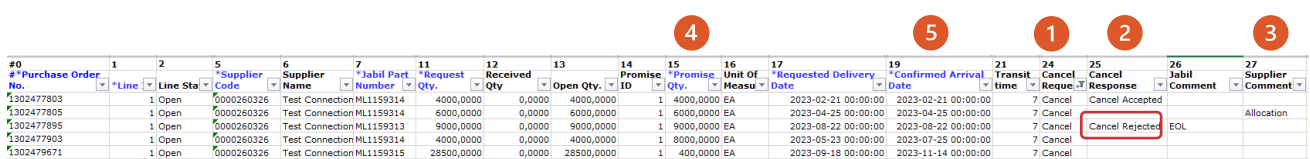

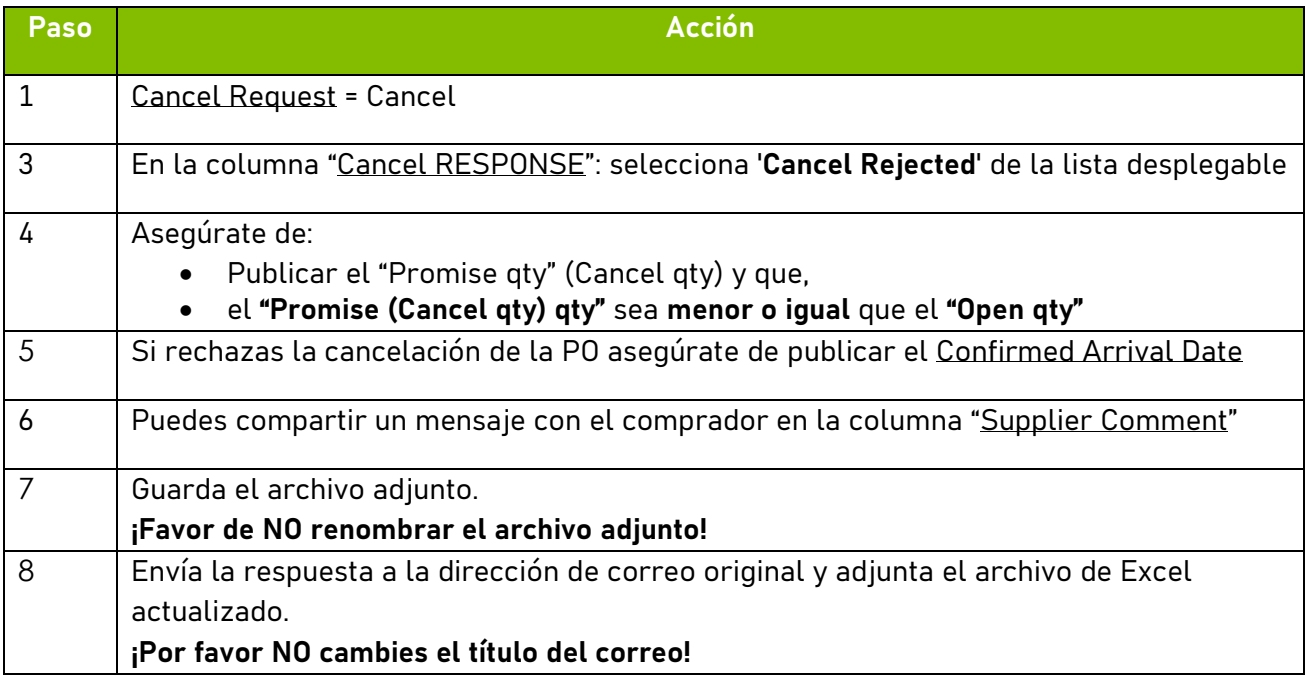

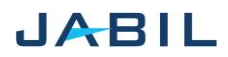